# 通用规则

# 第一章 通用规则

# 1.1 比赛分岗协同操作模式

约创企业经营模拟(互联网沙盘)采用团队协同方式运行,每个模拟公司由五个岗位(总经理、 采购总监、生产总监、销售总监、财务总监)组成,各岗位通过 PC 终端线上独立操作,并行作业, 各司其责,公司依靠各岗位的协同运作,完成所有经营决策和运作活动。

### 1.2 比赛经营年数及每年运行时间

比赛以一年为周期运行,共进行六年运行。

每年分【年初】,【年中】和【年末】三个阶段运行,三个阶段的操作不重叠,

- 【年初时段】:30 分钟
- 【年中时段】:60 分钟
- 【年末时段】:15 分钟
- 1. 每年运行总时间为:105 分钟。比赛第一到第六年结束的总运行时间为 630 分钟。
- 2. 每年运行过程的子阶段时间分配如表 1

| 经营功能          | 运行启动 | 年初阶段     | 年中阶段     | 年末阶段     |
|---------------|------|----------|----------|----------|
| 促销及计划         | 裁判手动 | 15 分钟    | $\times$ | $\times$ |
| 第1次申请订单       | 自动   | 10 分钟    | $\times$ | $\times$ |
| 第2次申请订单       | 自动   | 5分钟      | $\times$ | $\times$ |
| 第一季度          | 自动   | $\times$ | 15 分钟    | $\times$ |
| 第二季度          | 自动   | $\times$ | 15 分钟    | $\times$ |
| 第三季度          | 自动   | $\times$ | 15 分钟    | $\times$ |
| 第四季度          | 自动   | $\times$ | 15 分钟    | $\times$ |
| 商业情报收集+报表审核上报 | 自动   | $\times$ | X        | 15 分钟    |

表 1. 每年阶段经营功能的时间分配

其中: ×表示【经营功能】在本阶段是禁止使用。

每阶段的时间表示【经营功能】允许操作的时间,超过这个时间,该功能关闭。

## 1.3 【年初时段】运行操作规则

1. 【年初时段】自动限时运行规则

【年初时段】总时间是 30 分钟:用于当年参加各市场的销售订货会、市场资质的研发投资, 以及制定本年经营计划等活动。具体任务及限定时间如表 2

| 任务清单          | 岗位    | 促销及计划<br>(15分钟) | 申请订单及分配<br>(1)<br>(10分钟) | 申请订单及分配<br>(2)<br>(5分钟) |
|---------------|-------|-----------------|--------------------------|-------------------------|
| 投放促销广告        | 总经理   |                 | $\times$                 | $\times$                |
| 市场资质 (ISO) 投资 | 总经理   |                 |                          |                         |
| 申请销售订单        | 全岗    | X               |                          |                         |
| 生产线预配         | 生产、采购 |                 |                          |                         |
| 贴现            | 财务    |                 |                          |                         |
| 申请调拨资金        | 全岗    |                 |                          |                         |

表 2. 【年初时段】任务清单

- 2. 促销及计划时段的操作规则
	- 1) 促销广告的目的是提升该市场中本企业的【企业知名度】排名,订单是按照申请者的【知名 度】排名顺序进行分配的。【企业知名度】排名靠前的公司,更容易被分到申请的产品数量。
	- 2) 投放促销广告只能在表 2 规定的时间内进行,第一次申请订单时段开始时,禁止促销广告投 放;
	- 3) 投放促销广告分市场投放,每个市场投放的广告只影响本市场当年的企业知名度排名;
- 3. 第一次申请订单的操作规则
	- 1) 所有市场的所有产品均可同时按订单申请产品数量,即:选择一张订单,填写需要获取的产 品数量,然后点击【申请】按钮提交申请,申请产品的数量将被显示在订单表的【申请数】 栏中;
	- 2) 所有岗位都可以进行任何市场的订单申请,系统只更新接受最后一次点击【申请】的数量;
	- 3) 点击【申请】时,仅对本市场的所有订单的申请数进行更新;清除某张订单的申请数时,只 需将该订单的申请数填为"0",然后点击【申请】即可;
	- 4) 第一次申请时间结束后,系统将进行第一次订单分配:即:每张订单按照申请公司的企业知 名度排名顺序,依次进行分配,直到该订单的产品数量为"0"时,本张订单的分配结束,开 始下一张订单的分配操作。对于企业知名度排名靠后的公司,存在拿不到或拿不足申请的数 量的风险。
- 4. 第二次申请订单操作规则
	- 1) 第一次未分配完的产品订单在第二次申请时段显示,已经分配完的订单不再出现在可选订单 中。
	- 2) 其余的操作与第一次申请一样,直到第二次申请时间结束,系统自动进行第二次分配。

## 1.4 【年中时段】运行操作规则

- 1. 年中运行采用虚拟天逐天运行的方式,30 天为一个月,3 个月为一季,12 月(4 个季度)为 1 年的虚拟运行时间。
- 2. 年中运营采用区段(季度)限定,日期自选的方式。每季度运行时间限制在15分钟,即:15 分钟自动换季。
- 3. 在每季区段内,各队可以自主在一个月内选择经营日期进行操作,如:1 月 1 日,1 月 30 日, 允许跳选日期操作,只能向前跳选日期,禁止回退;
- 4. 在一个季度中,可以自行结束每月的操作,进入下月的选日期操作,但每季度最后一个月, 只能等待统一的季度结束时间,不能自主跳到下个季度开始;
- 5. 选择日期只能由总经理操作;
- 6. 跳过的日期中如有没有完成的操作,系统会自动根据选定的日期判断跳过的操作是否违约, 比如:从 3 月 1 日, 跳到 3 月 10 日, 中间的 3 月 5 日有原料到货的操作未执行, 则跳到 3 月 10 日时, 系统自动判定 3 月 5 日应到货的采购订单为【收货违约】。
- 7. 运行中操作页面上的时间进度条表示本季度运行的剩余时间(系统时间),但总经理选择操 作日期后,其他操作岗可以点击日期旁的刷新按钮,刷新当前日期。
- 8. 设定的每季度运行时间一到,系统将自动结束本季度,所有未完成的操作,都将被自动跳转 到本季度结束状态,并马上进入下一季度的运行期。

### 1.5 【年末时段】运行操作规则

- 1. 【年末时段】所有经营操作均被停止;必须在规定的时间内完成
	- 1) 经营报表合成;
	- 2) 经营报表【上报】;
	- 3) 商业情报收集
- 2. 各岗位填写报表后必须点击【提交】按钮后,才能合成上报的四类经营报表;
- 3. 岗位报表可以多次【提交】,每次【提交】都重新合成上报的经营报表;
- 4. 合成的经营报表不能直接修改,必须经岗位报表修改后再次合成;
- 5. 合成经营报表由总经理岗或财务岗在"报表上报"功能中,点击【提交报表】按钮完成上报;
- 6. 点击【提交报表】按钮后,当年经营活动关闭,当年的报表不能进行修改,待系统的"年末" 到时后,可以在"报表上报"窗口中,选择本年查询经营报表的"系统值"和"上报值"的 对比数据;

特别说明: (1)报表对比数据显示格式为: 系统值/本公司上报值,

# (2)显示底色表示对比数据的一致与否,【绿色】表示系统值与上报值一致,【粉 色】表示系统值与上报值不一致,【黄色】表示没有上报数据;

- 7. 如果没有在规定的时间内【上报】经营报表,【年末】结束时,系统自动关闭本年的所有报表 操作,同时,可以查询经营报表的系统值(上报值为空)。
- 8. 进入【年末】时段,可以查询当年的"经营结果排名";
- 9. 【年末】时段,可以通过总经理的【商业情报】功能,查看任何公司的【公司详情】,便于了 解其他公司的经营动向,制定合理的经营战略。特别提示:商业情报获取功能仅在【年末】 时段开放,需要支付"0"万元查看指定公司的【公司详情】。

#### 1.6 业务执行的【容忍期】和【强制取消/执行】

- 1. 模拟运行中公司与外界的交易活动(或业务)必须在规定的时间内完成,如:产品销售订单 必须在交货日期前【交货】, 原料订货必须在到货日期【收货】入库等。
- 2. 正常操作:表 3 列举的操作为正常业务操作,正常业务操作可以按照规则获得正常的收益;
- 3. 容忍期:凡是在规定日期没有完成的业务操作,允许延迟一段时间继续执行,这个延迟的时 段称为【容忍期】,在【容忍期】内除了按照业务要求进行操作外,必须:
- 1) 支付相应的违约金,在支付业务费用的同时支付违约金;
- 2) 扣减经营诚信度分数(见【经营诚信度】的说明)
- 4. 【强制取消/执行】:容忍期结束时仍不能完成业务操作时,该业务将被强制处理:
- 1) 订单【取消】,包括销售订单被取消,采购订单被取消,同时,强制扣除违约金,并另外再 扣减【经营诚信度】分数, 取消的订单将返回市场继续;
- 2) 业务【强制执行】:费用支付的业务被强制执行,如:应还的贷款或利息等连同违约金。被 强制从公司账户中扣除,如果账户资金不足,将扣减至负值;

特别说明:【容忍期】内处理业务和【强制取消/执行】是两种不同的惩罚措施,【容忍期】内, 原操作仍然可以进行,只是需要扣缴违约金,并扣减一次经营诚信度值,即 OID1 值; 如果【强 制】执行,不允许进行原操作,不仅扣除 OID1,还要继续扣减诚信度值 2, 即 OID2。

### 1.7 企业知名度和经营诚信度 OID

- 1. 【企业知名度】是公众对企业名称、商标、产品等方面认知和了解的程度。企业知名度分市 场计算,各公司在一个市场中的企业知名度排名,决定该市场订单分配的先后顺序。
- 2. 【经营诚信度】(简称 OID)是反应经营信用程度的指标,与公司运行行为关联,不符合规则 的业务行为,将减少【经营诚信度】,每项业务的操作或对 OID 产生增值的效应,或对 OID 产 生减值的效应。OID 的变化计算公式为:

某市场的 OID 量化值= 市场当前 OID 值+市场 OID 增值- OID 减值,

其中:

- 1) 增值的条件如表 3 所示,减值的条件如表 4 所示。
- 2) OID 增值每年末自动计算一次;OID 减值计算实时进行。

类别 | OID 影响因素 | 影响范围 | 计算方式 OID 增值 交货无违约 单一市场 | 常量 市场占有率 | 单一市场 | 计算值 贷款无违约 全部市场 常量 付款收货无违约 | 全部市场 | 常量

表 3: OID 增值计算项

表 4: OID 减值计算项

| 类别     | OID 影响因素 | 影响范围   |      |  |
|--------|----------|--------|------|--|
| OID 减值 |          | 容忍期内完成 |      |  |
|        | 订单违约交单   | 强制执行   | 单一市场 |  |
|        |          | 容忍期内完成 | 全部市场 |  |
|        | 还贷及利息违约  | 强制执行   |      |  |
|        |          | 容忍期内完成 | 全部市场 |  |
|        | 付款收货无违约  | 强制执行   |      |  |
|        |          | 容忍期内完成 | 全部市场 |  |
|        | 支付费用违约   | 强制执行   |      |  |

| 序号             | 动作<br>岗位       |    | 本地     | 区域     | 国内     | 亚洲     | 国际     | 是否 | 扣减违 |
|----------------|----------------|----|--------|--------|--------|--------|--------|----|-----|
|                |                |    | 0ID    | $0$ ID | 0ID    | 0ID    | 0ID    | 容忍 | 约金  |
| 1              | 交货无违约          | 系统 | $^{+}$ | $+$    | $^{+}$ | $+$    | $^{+}$ | 无  | 无   |
| $\overline{2}$ | 市场份额           | 系统 | $^{+}$ | $^{+}$ | $^{+}$ | $^{+}$ | $^{+}$ | 无  | 无   |
| 3              | 贷款无违约          | 系统 |        |        | $^{+}$ |        |        | 无  | 无   |
| $\overline{4}$ | 付款收货无违约        | 系统 |        |        | $^{+}$ |        |        | 无  | 无   |
| 5              | 订单违约交单         | 销售 |        |        |        |        |        | 有  | 有   |
| 6              | 取消订单强制扣除违约金    | 销售 |        |        |        |        |        | 有  | 有   |
| $\overline{7}$ | 原料订单延迟收货违约     | 采购 |        |        |        |        |        | 有  | 有   |
| 8              | 取消原料订单强制扣违约金   | 采购 |        |        |        |        |        | 有  | 有   |
| 9              | 零售市场出售原料未能履约   | 采购 |        |        |        |        |        | 有  | 有   |
| 10             | 零售市场出售产品未能履约   | 销售 |        |        |        |        | 有      | 有  |     |
| 11             | 代工延迟收货违约       | 销售 |        |        |        |        |        | 有  | 有   |
| 12             | 取消代工订单并强制扣除违约金 | 销售 |        |        |        |        |        | 有  | 有   |
| 13             | 贷款延迟还款违约       | 财务 |        |        |        |        |        | 有  | 有   |
| 14             | 强制扣除应还贷款及违约金   | 财务 |        |        |        |        |        | 有  | 有   |
| 15             | 贷款利息延迟支付违约     | 财务 |        |        |        |        | 有      | 有  |     |
| 16             | 强制扣除应还贷利息及违约金  | 财务 |        |        |        |        | 有      | 有  |     |
| 17             | 延迟支付维修费违约      | 财务 |        |        |        | 有      | 有      |    |     |
| 18             | 强制扣除维修费及违约金    | 财务 |        |        |        |        |        | 有  | 有   |
| 19             | 延迟支付厂房租金违约     | 经理 |        |        |        | 有      | 有      |    |     |
| 20             | 强制扣除厂房租金及违约金   | 经理 |        |        |        |        | 有      | 有  |     |

表 5:OID 增减相关的经营操作

3. 企业在某个市场中的知名度与该市场的广告和经营诚信度有关,具体计算公式为:

某市场企业知名度的量化计算值=该市场当前 OID 值×(该市场当前年战略广告×第 1 年有 效权重十上年战略广告×第 2 年有效权重+前年战略广告×第 3 年有效权重) +该市场当前的促 销广告(注:广告和各年有效权重见"广告规则")

## 1.8 销售类型与订单分配

销售类型分为:订货、临时交易、现货。

- 1. 【订货销售】是以订货会的形式在每年初举行,订货会有如下操作规则:
- 订货会五个市场同时进行订单的申请和订单分配;
- 销售订单有如下要素构成,每一张订单都可以被拆分分配给不同的公司。
- 1) 【订单申请】
- ① 各队在规定的时间内,在各市场同时进行订单申请(注:只需填写订单中的产品数量,如: A 公司申请:LP1-001 订单的 10 个数量,B 公司申请 LP1-001 订单的 6 个数量等,然后点 击【申请】按钮;
- ② 各个市场独立申请;
- ③ 可以多次提交【申请】,系统只记录最后一次提交的申请数量;
- ④ 取消申请时,只需将申请数改为"0",然后点击【申请】即可;
- 2) 【订单分配】
- ① 申请时间结束后,系统进行订单分配。订单分配的方式:
- ② 每张订单按照申请公司的企业知名度排名顺序依次进行分配;
- ③ 公司申请某订单的数量小于该订单剩余产品数量时,按照申请的数量全额分配;
- ④ 公司申请某订单的数量大于该订单剩余产品数量时,按照该订单剩余数量分配(即:申请 人只能获得剩余产品数量)
- ⑤ 当某订单的产品剩余数量为"0"时,该订单分配完成,还没排到的公司将不能获得该订 单的产品:
- 3) 相同知名度排名时的订单分配

如果两家以上企业知名度排名相同的企业申请了同一张订单,本着平等分配的原则,按照 下述方法进行分配。

- ① 【最小申请量平均分配法】:取该订单申请排名相同的公司总数 S0,和相同排名各队中最 小申请数量 P0, 计算: M0 = P0×S0, 如果 M0 小于订单剩余的产品数量(即: 订单的产 品数量足够让各公司都获得 P0 个产品),则:排名相同的各公司将分配到 P0 数量的产品, 依次进行分配,直到 M0 大于订单剩余的产品数量(即:订单剩余产品数量不够按照 P0 平 均分配)时,执行【按公司数平均分配法】;
- ② 【按公司数平均分配法】:取剩余公司数 S0 和订单剩余产品数 U0 进行比较,当 U0 大于 等于 S0 时, 计算: M1=U0÷S0 取整, 按照 M1 的取整值将产品分配给每个剩余公司, 当

U0 小于 S0(即:剩余的产品数量不够剩余公司平均分到 1 个)时,本次分配结束,剩余 的产品将进入下个排名的分配;

2. 【临时交易】订单

【临时交易】在年中运行期内发生已被分配的订单【取消】时,重新设定"价格"和"交货 期"后在【临时交易】市场中进行交易的活动,临时交易有如下规则:

- 1) 【临时交易】发生在年中(1-12 月)的运行期间, 在订货会的【临时交易】中进行申请分 配操作;
- 2) 【临时交易】的订单都是年初订货会中已分配的被【取消】的订单;
- 3) 【临时交易】分市场进行;
- 4) 获取【临时交易】订单的资质要求与订货会的要求一样,除此之外还要求公司本年在该市 场中没有违约交货的记录(包括:【违约完成】和【取消】的记录),否则将不能获取本市 场的【临时交易】订单:
- 5) 当某公司的订单进入容忍期时,将向所有公司的【销售总监】发布【临时交易】市场订单 预告,预告信息包括:市场名、产品名、产品数量、预计上架日期等,当容忍期的订单被 取消时,取消当日进入【临时交易】市场。如果预告的临时订单在容忍期完成交货,则不 再进入【临时交易】市场;换言之,预告的【临时交易】订单可能上架,也可能不上架;
- 6) 【临时交易】订单只能被运行在临时订单发生日期之后的公司查看到,运行时间在临时订 单发生日期之前的公司将无法看到该订单;
- 7) 【临时交易】订单按照操作的系统时间先后顺序进行分配,与企业运行日期和企业知名度 排名无关,即:按照提交申请的系统时间确定先后;
- 8) 【临时交易】订单可以被分割获得,即可以获取订单中的部分产品数量;
- 9) 【临时交易】订单可以被部分批准,即:订单剩余产品数量小于申请数量时,按剩余产品 数量分给申请公司(申请公司只能取得部分申请的产品数量);
- 10) 【临时交易】中多次申请同一张订单成功,如果没有交货的情况下,则按照单号合并成一 张订单,其中产品数量等于多张订单产品数量之和,已交货的订单除外;
- 11) 如果【临时交易】订单直到交货日到期后的第一天,仍然还有剩余的产品数量没有被申请, 该订单将被取消,并且不再进入【临时交易】市场进行交易;
- 12) 未分配的订单不跨年,即:本年结束后,撤销【临时交易】市场中的所有未分配的订单。
- 3. 【现货市场】订单

每年均可在"现货市场"中根据【现货市场】价格进行的产品和原料的买进或卖出的交易活动。

1) 现货交易过程无需市场准入;

2) 现货交易直接现金结算;

#### 1.9 商业情报收集

比赛过程中,其他参赛队的经营状况有两个途径进行收集,

 其一:每年年初订单分配后,可以从订货会窗口中的【订单分配详情】功能处获取,可以通过 【产品】、【获取人】、【市场】三个条件任意组合进行过滤筛选,获得整个市场的订单获取情况;

● 其二:每年年末(15分钟),总经理操作获取各队的【公司详情】,获取商业情报的费用为"0"。 特别提示: 商业情报在【年初】和【年中】是不能获取的。

### 1.10 经营报表操作规则

- 1. 经营报表由【费用表】、【销售统计表】、【利润表】和【资产负债表】组成,每年各公司须在 【年末】规定的时间内,完成经营报表的上报,未能完成上报的公司,记录一次"失误"操 作;
- 2. 经营报表的制作是由下列环节顺序完成,即: 【填制】岗位统计表 → 【提交】岗位统计表 →【生成】经营报表 →【上报】经营报表
- 3. 岗位统计表包括: "经理统计表", "采购统计表", "销售统计表", "财务统计表"和"生产统 计表",分别由经理、采购总监、销售总监、财务总监和生产总监各自填报后,【提交】完成;
- 4. 经营报表是由【岗位统计表】自动生成,不能直接被修改;
- 5. 经营报表的上报,每年年末由总经理点击【上报】完成,每年只允许点击一次【上报】按钮, 点击【上报】后,本年经营结束;
- 6. 经营报表格式与数据来源

# 1) 费用表(表 6)

| 序号             | 项目       | 填报岗位        |
|----------------|----------|-------------|
| $\mathbf{1}$   | 管理费      | 财务          |
| $\overline{2}$ | 广告费      | 经理          |
| 3              | 设备维护费    | 财务          |
| $\overline{4}$ | 转产及技改    | 财务          |
| 5              | 租金       | 经理          |
| 6              | 市场准入投资   | 经理          |
| 7              | 产品研发     | 经理          |
| 8              | ISO 资格投资 | 经理          |
| 9              | 信息费      | 经理          |
| 10             | 培训费      | 财务          |
| 11             | 基本工资     | 财务          |
| 12             | 费用合计     | =本表1项~11项之和 |

表 6: 费用统计表

注:表中"填报岗位"一栏标注数据的来源项,如果此处有误,必须由填报岗位修改,并重新生成。 2) 销售统计表(表 7)

表 7: 销售统计表

| 序号             | 计算项 | P <sub>1</sub> | P <sub>2</sub>                                  | P <sub>3</sub> | P <sub>4</sub> | P <sub>5</sub> | 合计                                       |
|----------------|-----|----------------|-------------------------------------------------|----------------|----------------|----------------|------------------------------------------|
|                | 数量  |                |                                                 |                |                |                | =本行 P1~P5 列之和                            |
| $\overline{2}$ | 收入  |                |                                                 |                |                |                | =本行 P1~P5 列之和                            |
| 3              | 成本  |                |                                                 |                |                |                | =本行 P1~P5 列之和                            |
|                |     |                | $=$ 本列2   $=$ 本列2   $=$ 本列2   $=$ 本列2   $=$ 本列2 |                |                |                |                                          |
| 4              | 毛利  |                | 项-3项   项-3项   项-3项   项-3项   项-3项                |                |                |                | $=$ 本列 $2 \frac{1}{10} - 3 \frac{1}{10}$ |

注:表中各产品的"数量","收入","成本"数据取自销售岗的统计报表,数据采集的说明详见 "销售岗位任务"的报表说明部分。

## 3) 利润表(表 8)

|    |         | 4X 0; 41 41 4X |
|----|---------|----------------|
| 序号 | 项目      | 数据来源           |
| 1  | 销售收入    | 销售统计表"收入"合计项   |
| 2  | 直接成本    | 销售统计表"成本"合计项   |
| 3  | 毛利      | =本表1项ー2 项      |
| 4  | 综合费用    | 费用表"费用合计"项     |
| 5  | 折旧前利润   | =本表3项ー4 项      |
| 6  | 折旧      | 财务统计表          |
| 7  | 支付利息前利润 | =本表 5 项ー6 项    |
| 8  | 财务费用    | 财务统计表          |
| 9  | 营业外收支   | 财务、原料统计表       |
| 10 | 税前利润    | =本表7项-8项+9项    |
| 11 | 所得税     | 财务统计表          |
| 12 | 净利润     | =本表 10 项-11 项  |

表 8:利润表

注:表中"本年发生"栏数据取自本年的"费用表","销售统计表",和岗位统计表,数据采集的 说明详见"费用表","销售统计表"以及相关岗位任务中报表部分的说明。

### 4) 资产负债表(表 9)

| 序号             | 表项         | 年初数(上年期末<br>数) | 期末数                    |
|----------------|------------|----------------|------------------------|
| $\mathbf{1}$   | 现金         |                | 财务统计                   |
| $\overline{2}$ | 应收款        |                | 财务统计                   |
| 3              | 在制品        |                | 生产统计                   |
| 4              | 产成品        |                | 销售统计                   |
| 5              | 原材料        |                | 采购统计                   |
| 6              | 流动资产合计     |                | =本栏1项~5项之和             |
| 7              | 土地和建筑      |                | 经理统计                   |
| 8              | 机器与设备      |                | 生产统计                   |
| 9              | 在建工程       |                | 生产统计                   |
| 10             | 固定资产合计     |                | =本栏7项+8项+9项            |
| 11             | 资产总计       |                | =本栏6项+10项              |
| 12             | 长期负债       |                | 财务统计                   |
| 13             | 短期负债       |                | 财务统计                   |
| 14             | 应付款        |                | 财务统计                   |
| 15             | 应交税金       |                | =本年利润表 11 项            |
| 16             | 负债合计       |                | =本栏12 项+13 项+14 项+15 项 |
| 17             | 股东资本       |                | 财务统计                   |
| 18             | 利润留存       | $\ast$         | *=本表年初18项十年初19项        |
| 19             | 本年利润       | $\ast$         | =本年利润表 12 项            |
| 20             | 权益合计       |                | =本栏 17 项+18 项+19 项     |
| 21             | 负债+所有者权益总计 |                | =本栏 16 项+20 项          |

表 9:资产负债表

表中"年初数"栏数据取自上年的"资产负债表",

 表中"期末数"栏的数据取自本年的"利润表"以及相关岗位的本年的统计表,数据采集 的说明详见"利润表"和相关岗位任务中报表部分的说明。

特别注意的是标注【\*】的数据,在制作本表时,"年初数"是上年末的【资产负债表】的

"期末数"栏的数据,所以制作本表时,需要从上年的【资产负债表】中提取数据。

- ④ 各岗位报表可以在【年中】操作过程中随时多次填报或修改并保存最新的更改数据。年末 所有经营操作完成后,各岗位再将岗位报表提交给本队财务和经理,系统将岗位提交的统 计表汇总生成以上的本年经营报表。
- ⑤ 各队最终上报的本年经营报表将和系统生成的经营报表对比,将不一致的数据标注在最终 报表中。系统最终按照系统的经营报表进行经营结果的排名。

#### 1.11 比赛结果评分

评分方法:

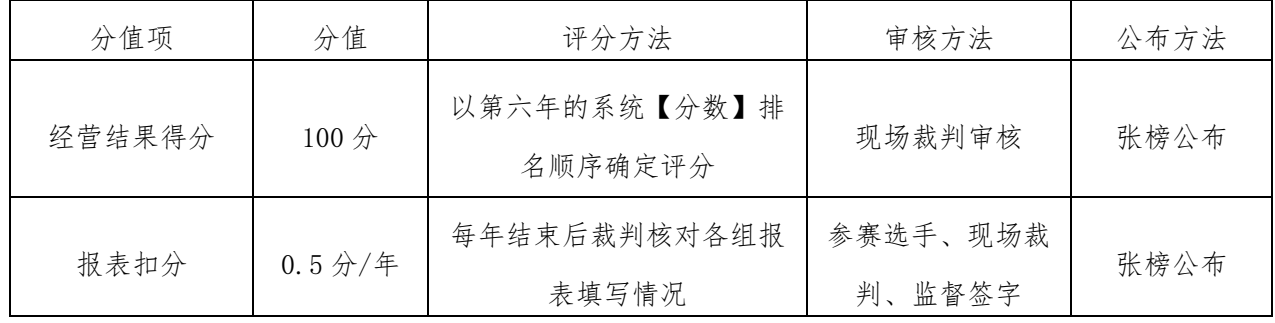

特别说明:

- 1) 报表审核只审核"资产负债表"项;
- 2) 所谓全部正确是指报表各项(除所得税外)与系统报表数据完全相同;
- 3) 考虑计算工具的误差,所得税项与系统数据允许误差 0.01。
- 4) 系统【分数】的计算公式:

第六年的系统【分数】 =(第六年 OID 平均值一第 1 年操作失误率一第 2 年操作失误率-…… -第 6 年的操作失误率)× 当年权益

其中: "OID 平均值"是各市场的 OID 值的平均数;

第 X 年的操作失误率= 第 X 年的操作失误数÷第 X 年的总操作数。

| 分数排名             | 得分       |
|------------------|----------|
| $\mathbf 1$      | $100\,$  |
| $\overline{2}$   | 97       |
| $\boldsymbol{3}$ | 94       |
| $\overline{4}$   | 91       |
| $\sqrt{5}$       | 88       |
| $\boldsymbol{6}$ | 85       |
| $\sqrt{ }$       | 82       |
| 8                | $\rm 79$ |
| $\boldsymbol{9}$ | $76\,$   |
| $10\,$           | 73       |
| 11               | 70       |
| 12               | 67       |
| 13               | 64       |
| 14               | 61       |
| $15\,$           | 58       |
| 16               | 55       |

第 6 年分数排名评分标准

# 1.12 比赛相关说明

比赛过程中一旦发现网络问题,裁判有权暂停比赛(所有比赛队的操作被暂停),排除故障后,继 续比赛。暂停时,所有参赛队的虚拟时间冻结在每队的当前日期,所有的经营操作仅能在这一天操作, 不能推进日期。

# 总经理相关技术规则

# 第二章 总经理操作相关规则

# 2.1 总经理任务清单

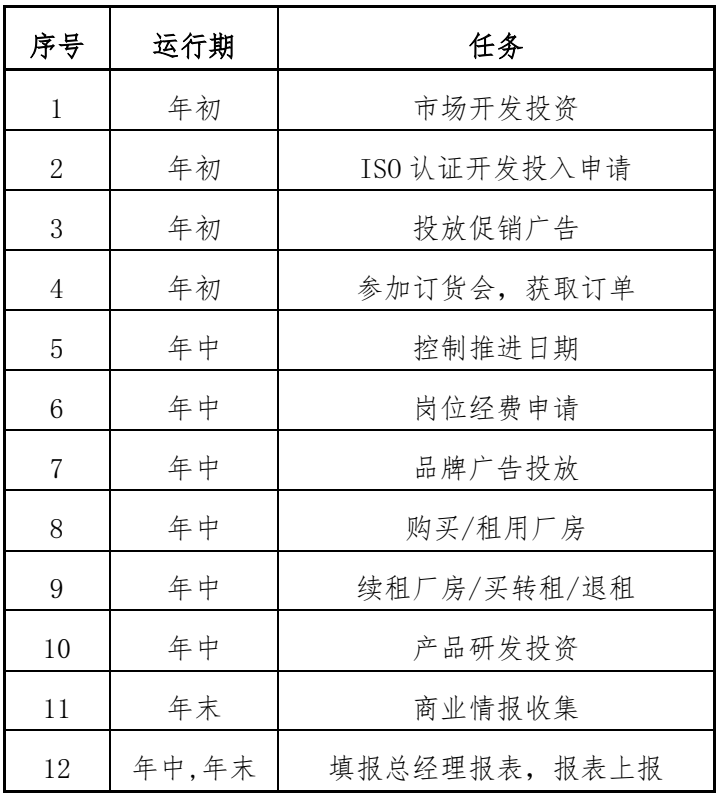

# 2.2 市场资质研发规则

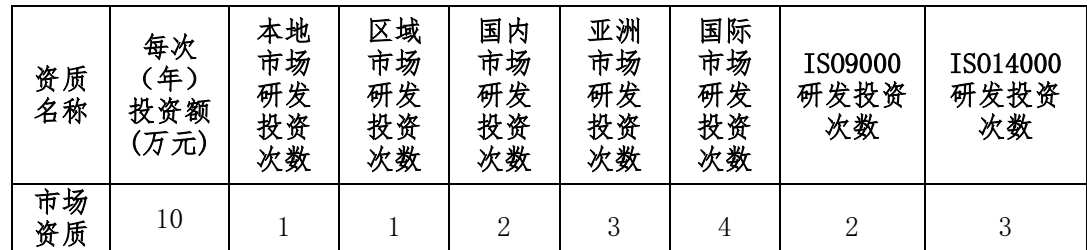

1) 市场资质和 ISO 资质只能在每年年初阶段进行;

2) 每年只能进行一次投资;

3) 每年年初阶段投资一次启动研发工作,下年年初阶段完成本次研发;

4) 表中规定的最后一次投资后,下一年资质才能生效,即可进入市场申请订单。

# 2.3 产品生产资质研发规则

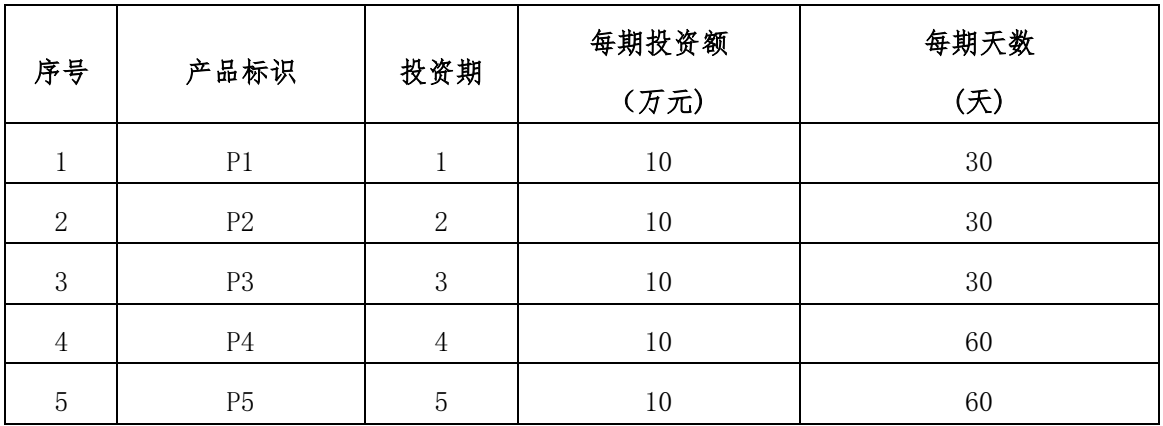

1) 只能在【年中】期间进行产品生产资质的研发,即:每年的 1 月 1 日~12 月 30 日期 间;

- 2) 研发过程:以每期投资额投入的日期开始计时,经过研发期(天)之后,完成一期研 发;
- 3) 每期研发完成后,即:上期研发到期日的第二天(如:到期日是 2 月 30 日,可以开始 下一期研发投入的时间是:3 月 1 日),才能开始下期投资研发;可以选择马上开始 下期研发,也可选择在之后的任何日期开始下期投资研发;
- 4) 最后一次投资研发到期后,系统自动授予产品生产资质(注:最后一次研发结束日的 第二天资质才能生效);
- 5) 只有获得产品资质后才允许生产线开工生产;
- 6) 产品生产资质不允许转卖。

## 2.4 厂房使用规则

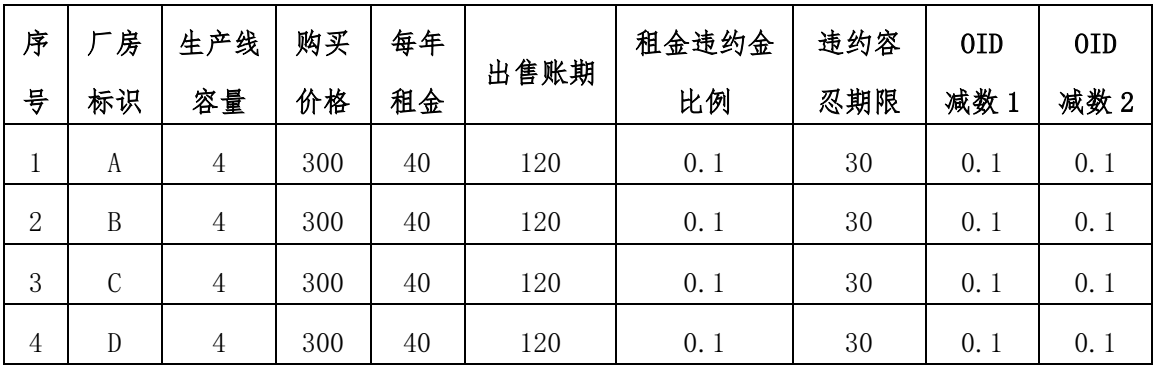

1) 厂房租用以一年为期,每年支付租金,租用开始日期是支付租金日期,下一年到期日前 (含到期日当天),必须支付下一年的租金,否则违约;

- 2) 租金到期前 30 天,便可进行续租支付;
- 3) 租金支付容忍期内支付厂房租金时,必须连同违约金一起支付,并扣减使所有市场的 OID 值(OID 减数 1)
- 4) 如果过了容忍期仍未支付租金,系统将强制扣除租金及违约金,并扣减所有市场的 OID (OID 减值 1 和减值 2);
- 5) 购买的厂房可以改为租用,具体操作步骤为:先支付一年的租金,成功后,再【出售】厂 房;
- 6) 出售厂房后的回款,计入【应收账款】,账期为表格中的【出售账期】;

## 2.5 广告和企业知名度规则

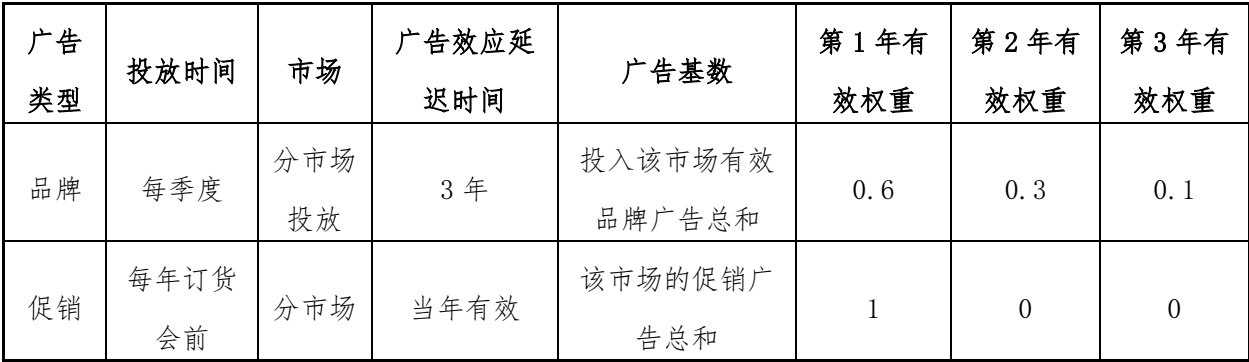

- 1) 广告分为【品牌】和【促销】两类;
- 2) 【企业知名度】分市场进行排名;
- 3) 两类广告都分市场投放,用于本市场提升【企业知名度】排名;
- 4) 【促销】广告只能在年初订单申请前进行投放,直接用于本年度企业知名度排名,本年 【年中】运行开始后,促销广告不再影响企业知名度排名;
- 5) 【品牌】广告在【年中】任何时间都可在【战略市场】中进行投放;品牌广告对知名度有 延续 3 年的影响,即投放的广告参与各年(三年)知名度计算;
- 6) 战略广告分市场投放;
- 7) 战略广告在【年中】经营期间任何时间都可以投放;
- 8) 促销广告只有在年初订货会申请订单前的时段才能投放,仅投放当年订货会期间有效影响 企业知名度;
- 9) 促销广告分市场投放,仅影响投放的市场企业知名度排名。

## 2.6 控制推进日期的操作规则

1) 只能在【年中】阶段,控制本公司的运行日期;

## 2.7 商业情报规则

【年末】时段,可以通过总经理的【商业情报】功能,查看任何公司的【公司详情】,便于了 解其他公司的经营动向,制定合理的经营战略。特别提示:商业情报获取功能仅在【年末】时段开 放,需要支付"0"万元查看指定公司的【公司详情】。

## 2.8 总经理报表

总经理应在每年的经营中,按照下列项目填报【总经理统计报表】,填报时,只需填报【金额】 栏,并按照各项的"【金额】项填报说明",汇总当年发生的金额数据填报。

下表中的"更新【目标表】的表项说明"说明所填报的【金额】项将更新公司经营报表中的哪 张报表的哪项数据。如果经营报表出现问题,则可判断是哪个岗位数据的问题。

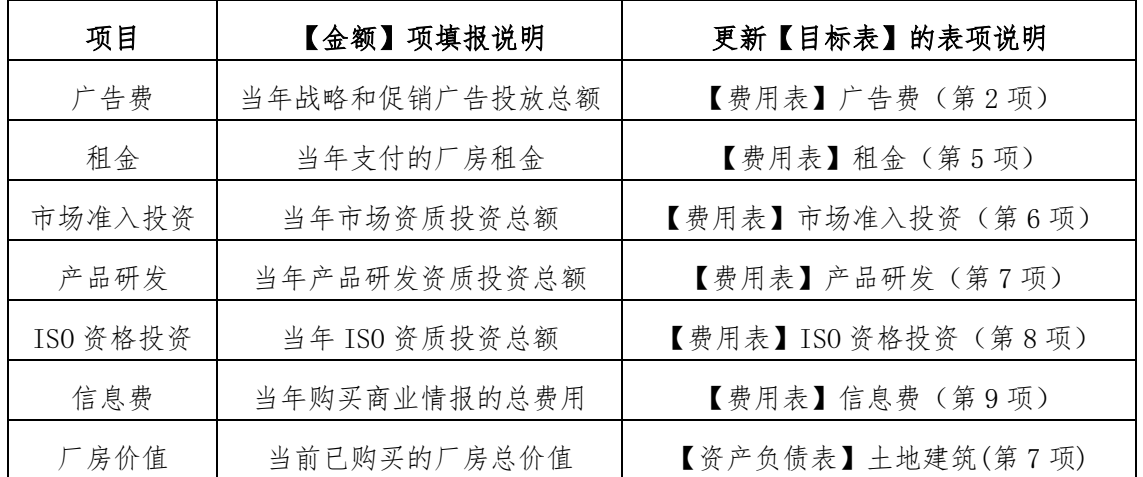

表: 总经理统计报表

注:统计报表可以在【年中】和【年末】的任何时间进行填报,每次填报后点击【暂存】保存 数据,或点击【提交】并入经营报表。

# 采购总监相关技术规则

# 3.1 采购总监任务清单

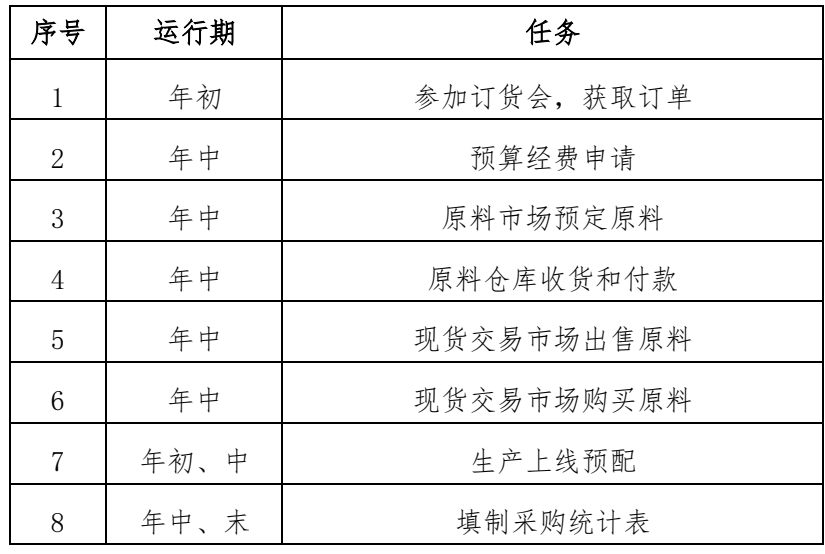

## 3.2 原料采购规则

| 序号             | 供应<br>商标<br>识 | 原料标识 | 单价     | 当前<br>数量 | 质保期<br>(天) | 交货期<br>(天) | 违约<br>金比<br>例 | 违约容<br>忍期<br>(天) | 0ID1 | OID <sub>2</sub> | 处理<br>提前<br>(天) |
|----------------|---------------|------|--------|----------|------------|------------|---------------|------------------|------|------------------|-----------------|
| $\mathbf{1}$   | 系统<br>供应<br>商 | R1   | 10     | 500      | 80         | $30\,$     | 0.1           | 20               | 0.1  | 0.1              | $20\,$          |
| $\overline{2}$ | 系统<br>供应<br>商 | R2   | $10\,$ | 500      | 80         | $30\,$     | 0.1           | 20               | 0.1  | 0.1              | $20\,$          |
| 3              | 系统<br>供应<br>商 | R3   | 10     | 500      | 80         | 60         | 0.1           | 20               | 0.1  | 0.1              | 20              |
| $\overline{4}$ | 系统<br>供应<br>商 | R4   | 10     | 500      | 80         | 60         | 0.1           | 20               | 0.1  | 0.1              | $20\,$          |

表 4 原材料供货规则实例

1. 原料采购市场的原材料数量各年不同,请以系统当年各季度数据为准;

2. 只有系统供应商供货;

- 3. 原料供货需提前预定,预定不需要预付费用,表 4 中的"交货期"为预定到收货的时间;
- 4. 原料订货订单下达之日开始,根据"交货期"确定为【收货日期】,只有【收货日期】当天可以 进行【收货】操作;
- 5. 点击【收货】按钮时,先进行划转资金的操作,只能从采购总监账户划转资金,如果资金不足, 则【收货】操作失败,同时记录操作错误;
- 6. 到货日当天没有完成【收货】操作,第二日便进入【收货】违约容忍期(表 4 中违约容忍期), 仍然可以进行收货操作,但需要缴纳违约金,即:支付货款收货之外,货款中还要加入违约金, 计违约错误一次, 扣减所有市场的 OID (OID 减数 1):
- 7. 如果过了违约容忍期仍未完成【收货】,系统强制取消订单,同时从财务账户中强制扣除违约 金, 计违约错误一次, 扣减各市场的 OID (扣减减数 1 和减数 2 两项);
- 8. 被【取消】的原料,当天补充返回"现货交易市场"的原料订单,且市场出售单价统一改为原

价值的 2 倍,可继续被订货,年末清除;

- 9. 原材料的质保期从到货日开始计算,在库存原料中显示为"失效日期",在失效日期(含当天) 内,原料可以上线生产,或有条件(据失效日20天以上)销售;
- 10. 原材料失效日期过后的第一天,系统强制清除失效原料(包括已经预配到生产线的原料),原料 价值的损失计入营业外支出项。

## 3.3 现货交易规则

| 序<br>뭉       | 商品标识           | 当前可售<br>数量 | 市场出售<br>单价<br>(万元) | 市场收购<br>单价<br>(万元) | 出售质保期<br>(天) | 交货期<br>(天)     | 年份 |
|--------------|----------------|------------|--------------------|--------------------|--------------|----------------|----|
|              | R1             | 20         | 30                 | 5                  | 50           | 0              |    |
| $\mathbf{2}$ | R2             | 20         | 30                 | 5                  | 50           | $\theta$       |    |
| 3            | R <sub>3</sub> | 20         | 30                 | 5                  | 50           | $\theta$       |    |
| 4            | R4             | 20         | 30                 | 5                  | 50           | $\overline{0}$ |    |

表 5 现货市场订单实例

1. 现货市场的订单各年均为表 5 列出的数量;

- 2. 现货市场的交易都是现金现货交易,买卖成交后,先从采购岗现金账户中划转资金,再从市场 中转移原料;如果账户资金不足,则终止交易;
- 3. 现货市场采购原材料的价格是表 5 中的"市场出售单价",而公司出售原料的单价,按照表 5 中 的"市场收购价"计算;(注:本年如有被【取消】的原料订单,按原订货数量当天补充返回到 "现货交易市场",且市场出售单价统一改为订货价格的 2 倍,该数量本年末清除);
- 4. 公司出售给现货市场的原材料成交后,增加当期的现货市场原料的库存量;
- 5. 公司出售给现货市场的原料,必须是保质期到期前的 20 天(表 4 中的处理提前)以上,即: 出售日距"原料失效日"必须大于 20 天,系统自动按照先进先出的原则和质保期大于 20 天的 原则,提取公司原料库存,如果原料库存不足,交易失败,同时记录错误操作一次。

# 3.4 采购总监报表

1. 原料统计表

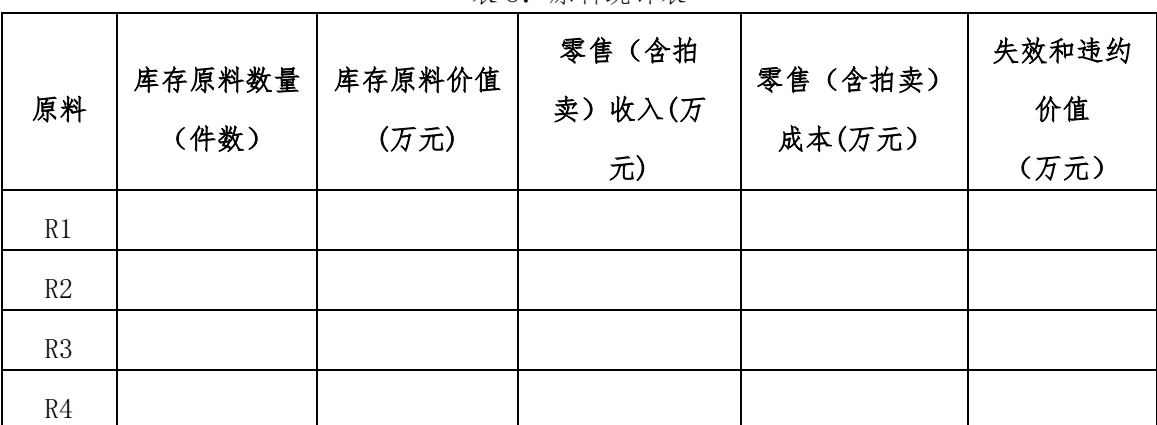

表 8:原料统计表

特别提示:所有表 8 中的所有数据均按正数填入。

注:表中各原料【库存原料价值】合计后,并入"资产负债表"的【原材料】项的"期末数" 表中各原料(【零售收入】-【零售成本】)合计后,并入"利润表"的【营业外收支】项的"金额"; 表中各原料【失效和违约价值】合计后,以负数并入"利润表"的【营业外收支】项的"金额"; 填报报表时的数据采自各个原料本年的以下数据:

- 1) 【库存原料数量】:当前的库存数量(在当前库存中查询);
- 2) 【库存原料价值】:当前库存的总金额(在当前库存中查询);
- 3) 【零售(含拍卖)收入】:当年在现货市场卖出原料和在拍卖市场卖出原料的总收入(需要在 零售时记录);
- 4) 【零售(含拍卖)成本】:当年在现货市场卖出和在拍卖市场卖出时出库的总成本(需要在零 售时记录);
- 5) 【失效和违约价值】:当年被强制清除的过期原料价值(需要查询相关消息统计),以及收货 违约产生的违约金和订单取消产生的收货违约金(查询当年的采购订单获得)

# 生产总监相关技术规则

# 4.1 生产总监任务清单

| 序号 | 运行期  | 任务                       |  |  |  |  |
|----|------|--------------------------|--|--|--|--|
| 1  | 年初   | 参加订货会                    |  |  |  |  |
| 2  | 年中   | 岗位现金申请                   |  |  |  |  |
| 3  | 年中   | 新建生产线                    |  |  |  |  |
| 4  | 年中   | 转产/技改生产线                 |  |  |  |  |
| 5  | 年中   | 出售生产线                    |  |  |  |  |
| 6  | 年中   | 全线推进(厂房内的所有生产线的状态推<br>进) |  |  |  |  |
| 7  | 年中   | 全线开产 (厂房内的所有生产线上线开产)     |  |  |  |  |
| 8  | 年初、中 | 生产上线预配                   |  |  |  |  |
| 9  | 年中、末 | 填制生产报表                   |  |  |  |  |

表 1 生产总监任务清单

## 4.2 生产总监操作规则

生产总监对生产过程的操作,可归为两个动作:【全线开产】和【全线推进】。通过各厂房的【全线 开产】和【全线推进】按钮,对本厂房中的所有生产线进行【开产】和【推进】进程的操作,即:

- 1. 【全线开产】操作是对一个厂房内的所有状态为【解冻】状态的生产线进行上线生产的操作, 成功上线生产的条件:
	- 1) 生产线处于【停产】状态;
	- 2) 已获得产品的生产资格;
	- 3) 生产线已完成【预配】;
	- 4) 生产总监的资金账户有足够支付计件工资的余额;
	- 5) 生产线处于非【冻结】状态(可以通过【冻结】/【解冻】按钮转变状态)。
- 2. 【全线推进】操作是对厂房内的所有生产线进行进程更新的推进操作:包括:
	- 1) 投资建线中的【投资期】完成并推进到下一投资期开始(包括最后一期推进完成建线),
	- 2) 生产操作的【加工期】完成并推进到下一期开始(包括最后一期加工到期后只有推进才能

让产品完工下线);

- 3) 转产操作的【转产期】完成并推进到下一转产期开始(包括最后一期转产到期只有推进后 才能结束转产);
- 4) 技改过程的【技改期】完成并推进到下一技改期开始(包括最后一期技改到期后,只有推 进才能结束技改);
- 3. 生产线的【冻结】和【解冻】:为了主动不让生产线进行【全线开产】和【全线推进】操作时, 选择【冻结】,选择【解冻】即让生产线参加【全线开产】和【全线推进】的操作。

## 4.3 生产线规则

| 序<br>号   | 生产线<br>标识 | 安装<br>每期<br>投资 | 安装<br>期数 | 每期<br>安装<br>天数 | 生产<br>期数     | 每期<br>生产<br>天数 | 残<br>值 | 技改<br>期数 | 每期<br>技改<br>天数 | 每期<br>技改<br>费用 | 技改<br>提升<br>比例 |
|----------|-----------|----------------|----------|----------------|--------------|----------------|--------|----------|----------------|----------------|----------------|
|          | 手工线       | 50             | $\Omega$ | 0              | $\mathbf{2}$ | 80             | 5      |          | 20             | 30             | 0.25           |
| $\Omega$ | 自动线       | 50             | 3        | 30             |              | 70             | 15     |          | 20             | 20             | 0.20           |
| 3        | 柔性线       | 50             | 4        | 45             |              | 60             | 20     |          | 20             | 20             | 0.20           |

表 2. 生产线参数

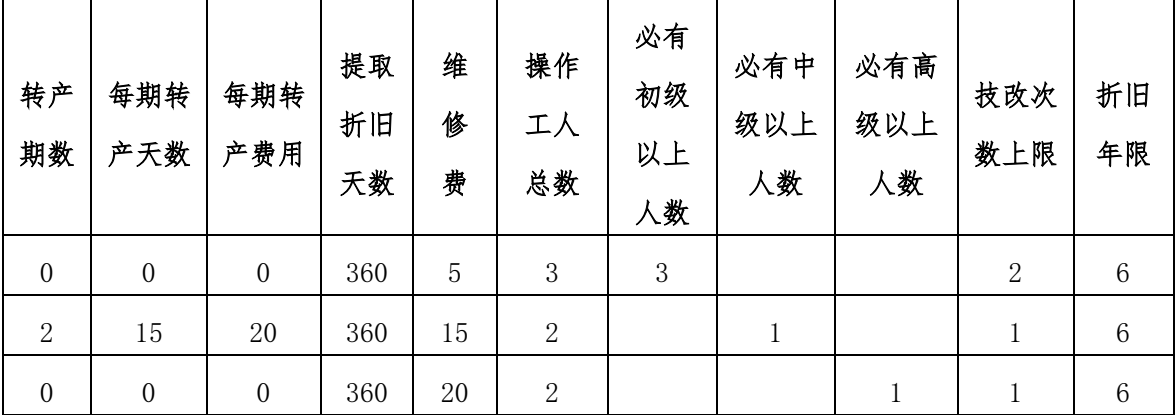

- 1. 安装期数:安装期指生产线的全部安装需要经过的【投资+安装】的过程次数,每次的动作是: 投入资金(规定的【每期投资额】)然后经过【每期安装天数】,才允许进行下一期的【投资+ 安装】的过程,直到【投资+安装】的次数达到【安装期数】的要求后,才能建成投入生产。
- 2. 生产线建成总价=【安装期数】×【每期安装投资额】;
- 3. 生产线开始投资建线时,需要确定该生产线生产的产品种类,当生产线建成后拥有该产品的生 产资质,方可开工生产;
- 4. 建线中的一期的完成日期到达当天或之后,必须通过点击【全线推进】结束本期,开启下期; 5. 生产过程按照【生产期数】推进,每期必须进行【全线推进】操作,方能进入下期生产;最后 一期生产到期后,同样需要点击【全线推进】才能完工下线,产品入库,否则一直处于"加工 中"的状态。每个【生产期】的天数,由【每期生产天数】决定,一个产品的加工总时间(天) =【生产期数】×【每期生产天数】;
- 6. 技改;技改是对安装完成的生产线所进行的减少【每期生产天数】的操作,一次技改减少生产 天数 = 当前每期生产天数×技改提升比例;
- 7. 转产: 如生产线变换生产品种时需进行生产线转产,转产条件: 条件 1: 只能在【停产】状态时启动转产操作; 条件 2: 生产总监的资金账户必须有足够支付转产费用的资金; 条件 3: 生产线的操作没有被【冻结】;
- 8. 折旧:生产线建成后 360 天内不计提折旧,之后每年提取一次折旧,提取的时间是:建成第 361 天计提第一次折旧,第 721 天计提第二次折旧,依次类推,直到建成后的第七年,提取最 后一次折旧后,不再进行折旧操作。提取的折旧额=(生产线总价值-生产线残值)÷ 折旧 年限。
- 9. 维修费:建成的生产线按年提取维修费,以建成当天开始计算,每年的这一天就是支付维修费 的截止日。维修费以账单的形式每月 1 日由系统生成提交财务,由财务完成支付(参见财务岗 的"费用支付与扣除");
- 10. 生产线残值与出售:生产线残值有两个意义:
- 1) 判断生产线是否提取折旧的标准,当生产线原值-生产线残值 <=生产线残值时,不再提取 折旧;
- 2) 出售生产线的价格,当出售生产线时,只能按照生产线残值出售,生产线剩余的价值,计入 财产损失(参见财务总监的报表说明)
- 11. 操作工: 每种生产线的操作需要相应的操作工人完成。人员配套有两个重要的参数:
- 1) 操作工总数:每类生产线必须的操作工人数,如:柔性线操作工人数为 2 人;
- 2) 操作工级别:每类生产线要求的最低级别操作工的人数,如:柔性线必须有高级工 1 人,即: 柔性线必须包括 1 名高级工在内的 2 人操作;

特别提示:要求的最低级别人数不够时,可以由高于本级别的工人代替,但相应的计件工资会提 高(不同级别的工人计件工资参数见表 3);

表 3 计件工资参数

| 工资类\工种 | 初级工 | 中级工 | 高级工 |
|--------|-----|-----|-----|
| 计件工资   |     |     |     |

#### 4.4 产品物料清单

表 4 产品物料清单

| 序号             | 产品标            | R1      | R2   | R <sub>3</sub> | R4             | P1   | P2   | P <sub>3</sub> | P <sub>4</sub> |
|----------------|----------------|---------|------|----------------|----------------|------|------|----------------|----------------|
|                | 识              | (件数)    | (件数) | (件数)           | (件数)           | (件数) | (件数) | (件数)           | (件数)           |
| 1              | P1             | 1       |      |                |                |      |      |                |                |
| $\overline{2}$ | P2             |         | 1    | 1              |                |      |      |                |                |
| 3              | P <sub>3</sub> | $\perp$ |      | 1              | 1              |      |      |                |                |
| $\overline{4}$ | P4             |         | 1    | 1              | $\overline{2}$ |      |      |                |                |
| $\mathbf 5$    | P <sub>5</sub> |         |      | 1              |                |      | 1    |                |                |

产品物料清单是一个产品构成的所用原料或产品的件数,或称产品的生产配方。组织生产时, 需要按照此配方准备原材料。

# 4.5 生产预配操作规则

- 1. 【生产预配】的操作任务是:
	- 1) 将下次上线生产的原材料从库房配送到指定的生产线,
	- 2) 将操作工人指派到指定的生产线,
- 2. 没有预配的生产线,不能进行【开产】操作;
- 3. 【生产预配】操作可以由采购和生产两个岗位共同分担;
- 4. 【生产预配】按生产线逐条操作;
- 5. 【生产预配】可以在年初和年中进行,年末禁止该操作;
- 6. 生产线转产状态等,都可以进行预配操作;
- 7. 【生产预配】后,原材料按照先进先出的原则出库到生产线(原料库存减少),预配到生产线 的操作工人,被标注为:待岗状态,不能进行培训和辞退等操作;
- 8. 【生产预配】自动解除:有两种情况自动解除已存在的预配:
	- 1) 生产线进行转产操作时,自动解除原有的预配(因为转产就是为了变换产品,自然原产品 的预配不适合目标产品),解除后,原料退回到库房,操作工解除"待产"状态;

2) 每年 12 月 30 日【年中】经营结束时,自动解除所有生产线的预配,解除预配的目的【年 末】的资产盘点。

## 4.6 生产总监报表

| 项目\在制品<br>P <sub>2</sub><br>P3<br>P <sub>5</sub><br>P1<br>P4<br>数量 |  |  |  |  |
|--------------------------------------------------------------------|--|--|--|--|
|                                                                    |  |  |  |  |
|                                                                    |  |  |  |  |
| 在制品价值                                                              |  |  |  |  |

表 5:在制品统计报表

注:产品【在制品价值】合计后并入"资产负债表"的【在制品】项目的年末数

| 项目\生产线 | 手工 | 自动 | 柔性 |
|--------|----|----|----|
| 总投资    |    |    |    |
| 累计折旧   |    |    |    |
| 在建已投资额 |    |    |    |

表 6:生产设备统计报表

注: 各生产线的【总投资】合计一【累计折旧】合计(生产线净值)并入"资产负债表"的 【机器与设备】项的"期末数"

各生产线的【在建已投资额】合计数并入"资产负债表"的【在建工程】项的"期末数" 填报时的数据采自生产线本年状态数据:

- 1. 【在制品数量】:当前所有生产线正在生产的产品数量(在当前生产线详细资料中查询);
- 2. 【在制品价值】:当前所有生产线上的在制品总价值(包括:原料成本和计件工资), 数据来 源于当前生产线详情;
- 3. 生产线【总投资】:当前生产线的总价值,即:生产线原值总和;
- 4. 生产线【累计折旧】:当前生产线的累计折旧合计;
- 5. 【在建已投资额】:当前在建的生产线已经投入的资金总和,即:不管何时开始投建的生产 线,只要是当前的状态是在建,则记为【在建已投入资金】。

# 销售总监相关技术规则

# 5.1 销售总监任务清单

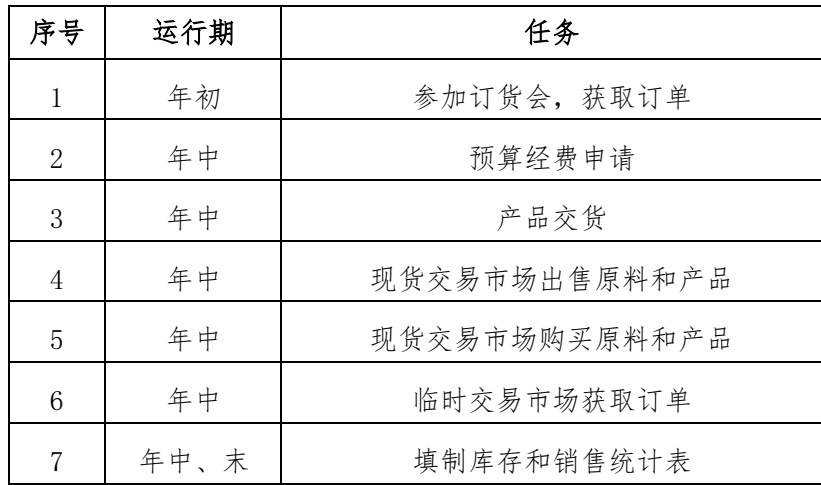

## 5.2 订单相关规则

- 1. 订货会是每年年初企业分市场集中获取订单的过程,选单顺序依企业知名度排名确定。订货会 按照下述过程进行:
	- 1) 年初订货会获取订单
		- ① 年初促销广告时段,根据市场订单及市场分析,提出促销广告投入建议,争取理想的订单 分配顺位;
		- ② 订单申请时段,与生产总监共同确定各个市场订单的产品申请数量,并在申请结束前,确 保申请提交成功;
- 2. 订单状态规则

当年分配的订单不论状态如何,都能在产品仓库的订单中查到。每张订单都会有一个状态(表 2 所示)印章。

| 状态         | 状态印章  | 状态说明            | 下一步操作           |
|------------|-------|-----------------|-----------------|
| 订单未交货      | 未完成   | 正常未交货订单         | 交货              |
| 订单正常交货     | 完成    | 正常交货            | 收应收款            |
| 容忍期内未交货的订单 | 违约未完成 | 可以交货(计算违约<br>金) | 交货              |
| 容忍期内交货     | 违约完成  | 在容忍期内完成交货       | 收应收 (扣除违约<br>金) |
| 容忍期后未交货    | 取消    | 取消订单并强扣违约金      | 强扣违约金           |

表 2 销售订单状态说明

3. 订单【交货】与【取消】规则

| 序号              | 市场   | 订单违约金<br>比例 | 违约容忍<br>期限<br>(天) | 0ID<br>减数 1 | 0ID<br>减数 2 | 临时延期<br>交货时间<br>(天) | 临时单价<br>放大倍数     |
|-----------------|------|-------------|-------------------|-------------|-------------|---------------------|------------------|
| 1               | 本地   | 0.2         | 30                | 0.3         | 0.1         | 90                  | 1.2              |
| $\overline{2}$  | 区域   | 0.2         | 30                | 0.3         | 0.1         | 90                  | 1.2              |
| 3               | 国内   | 0.2         | 30                | 0.3         | 0.1         | 90                  | 1.2              |
| $\overline{4}$  | 亚洲   | 0.2         | 30                | 0.3         | 0.1         | 90                  | 1.2              |
| $\overline{5}$  | 国际   | 0.2         | 30                | 0.3         | 0.1         | 90                  | 1.2              |
| $6\phantom{1}6$ | 原料零售 | 0.25        | 30                | 0.3         | 0.1         | $\mathbf{0}$        | $\boldsymbol{0}$ |
| $\overline{7}$  | 产品零售 | 0.25        | 30                | 0.3         | 0.1         | $\boldsymbol{0}$    | $\boldsymbol{0}$ |

表 3 交货规则

2) 所有订单必须在订单规定的交货日期前(包括当日),按照订单规定的数量交货,订单不能拆 分交货;

- 3) 【交货】完成的日期是应收账期的起点日期;
- 4) 【交货】日期后的第一天还未完成【交货】的订单被标注【违约未完成】状态,此时记为容 忍期开始,在容忍期到时前(包括容忍期结束日当天),仍然可以进行【交货】操作,但系统 会计算出"违约金",并扣减诚信度 OID1。如果完成交货,违约金被直接从应收款中扣除;
- 5) 容忍期结束日之后的第一天,仍未执行【交货】的订单被返回到【临时交易】市场,原订单 标注为"取消"状态,不能执行【交货】操作,同时强制扣除违约金和诚信度 OID2。
- 6) 容忍期截止日期跨年的订单,可以保留到下年,下年完成交货后,计入下年的销售收入,下

年不能完成的违约订单,将被直接取消,扣减 OID2,但不进入下年的【临时交易】市场,扣 除的违约金计入下年的报表。

#### 5.3 临时交易订单规则

1. 【临时交易】开放时间

【临时交易】市场在【年中】12 个月开放的产品订货市场,其订单来源于被取消(过了交货容 忍期仍未交货)的年初订货订单。

- 2. 【临时交易】市场订单
	- 1) 取消的年初订单按市场进入【临时交易】市场,即:本地市场订单进入本地【临时交易】市 场;
	- 2) 【临时交易】的订单交货期从原订单取消之日开始,按照系统设置的天数推迟,即:交货期 后延;
	- 3) 【临时交易】市场订单的产品单价根据系统设定比例上浮,即:订单的单价与原单价不同;
	- 4) 【临时交易】市场订单到交货期之日仍未被公司获取时,订单将在交货日期之后的第一天撤 出【临时交易】市场,并且不再进入该市场,对于交货期跨年的未被分配的订单,本年结束 时,自动撤出【临时交易】市场;
	- 5) 【临时交易】市场将在某公司的年初订货会订单超过交货期(即容忍期)后,向全体公司的 销售总监推送【临时交易】市场的订单预报,预报内容为:"XX 月 XX 日 XX 市场将有 XX 个 XX 产品的订单发布,请关注!",其中的发布日期,即是违约订单的容忍截止日期,但能否真实 进入【临时市场】,取决于违约公司是否能在容忍期内完成该订单;
	- 6) 如果订单的容忍期的截止日跨年,不再发布【临时交易】市场预报的消息,即:跨年违约的 订单不进入下年的【临时交易】市场;
	- 7) 从【临时交易】市场中获取的订单再次违约被取消时,不再进入【临时交易】市场;
	- 8) 如果公司已获得的【临时交易】市场订单的交货日期超过本年最后一天,允许跨年执行,即: 可以在本年执行【交货】操作,也可跨年再执行【交货】。
- 3. 【临时交易】市场获取订单的公司资格
- 1) 具有该市场的市场资质;
- 2) 进入【临时交易】市场之日前,本年度在该市场没有【交货】违约(包括违约完成状况);
- 3) 如果【临时市场】订单有 ISO9000 或 ISO14000 资质要求,没有资质的公司不能获取该张订 单;
- 4) 【临时交易】市场只有【销售总监】可进行【选单】操作。
- 4. 【临时交易】市场订单申请和分配
- 1) 以申请提交的系统时间为准,按照先到先得原则分配订单;
- 2) 可以申请一张订单中产品任意数量,点击【申请】按钮时,由于可能有多个公司同时提交了 【申请】,系统会根据各队点击【申请】的先后顺序进行产品数量分配:
- ① 如果分配时订单产品剩余数量大于等于【申请】数量时,全数分配;
- ② 如果分配时订单产品剩余数量小于【申请】数量时,按剩余数量分配;
- ③ 如果分配时订单产品剩余数量为 0 时,停止分配;
- 3) 如果同一个公司在同一张订单有两次以上的【申请】操作且都获得分配时:
- ① 没有执行交货的订单将被合并成一张订单(产品数量相加);
- ② 已经有一张订单交货,则新取得的同号订单为同号新订单;
- 5. 【临时交易】市场订单交货
	- 1) 交货规则与年初订单的交货规则一致;
	- 2) 如果已分配的【临时交易】订单的交货期跨年,可以保留到跨年交货,销售收入计入下年;
	- 3) 上年的【临时交易】订单违约或【取消】,不算本年的违约。

## 5.4 现货交易规则

| 序<br>븅         | 商品标识 | 当前可售<br>数量 | 市场出售<br>单价<br>(万元) | 市场收购<br>单价<br>(万元) | 出售质保期<br>(天) | 交货期<br>(天) | 年份 |
|----------------|------|------------|--------------------|--------------------|--------------|------------|----|
|                | P1   | 20         | 50                 | 20                 | $\theta$     | $\theta$   |    |
| $\overline{2}$ | P2   | 20         | 70                 | 30                 | 0            | $\theta$   |    |
| 3              | P3   | 20         | 90                 | 40                 | 0            | $\theta$   |    |
| 4              | P4   | 20         | 100                | 50                 | 0            | $\theta$   |    |

表 5 现货市场订单实例

1. 现货市场的订单各年均为表 5 列出的数量;

- 2. 现货市场的交易都是现金现货交易,买卖成交后,先从销售岗现金账户中划转资金,再从市场 中转移产品;如果账户资金不足,则终止交易;
- 3. 现货市场采购产品的价格是表 5 中的"市场出售单价",而公司出售产品的单价,按照表 5 中 的"市场收购价"计算;

4. 公司出售给现货市场的产品成交后,增加当期的现货市场原料或产品的库存量;

### 5.5 销售总监报表

1. 产品统计表

表 6: 产品统计表

| 项目             | 数量 | 订单收入 | 违约罚款 | 销售成本 | 产品库存数 | 库存价值 |
|----------------|----|------|------|------|-------|------|
| P1             |    |      |      |      |       |      |
| P2             |    |      |      |      |       | 当前库存 |
| P <sub>3</sub> |    |      |      |      | 当前的产品 | 产品的价 |
| P4             |    |      |      |      | 库存数量  | 值    |
| P5             |    |      |      |      |       |      |

# 注:表中的(【订单收入】一【违约罚款】)按产品并入"销售统计表"的产品【收入】项; 表中的【销售成本】按产品并入"销售统计表"的产品【成本】项。

表 6 中的各项填写规则:

- 1) 【数量】:填写【当年】已交货的订单,可以从当年的产品库存的单据中查询,这些出库包括:
	- 年初订货会订单交货出库;
	- 现货市场销售出库;
	- 【临时交易】市场已交货订单。
- 2) 【订单收入】:按照表 7 的算法进行销售收入的计算汇总

| 销售操作   | 销售总额<br>(数量×单价) | 违约金<br>(销售总额×违约比例) | 销售收入计算             |
|--------|-----------------|--------------------|--------------------|
|        |                 |                    |                    |
| 订单按期交货 | 订单总额            |                    | 订单总额一0             |
| 订单违约交货 | 订单总额            | 订单总额×违约比例          | 订单总额× (1一违约比<br>例) |
| 订单违约取消 | 0               | 订单总额×违约比例          | 0一违约金              |
| 现货零售   | 产品出售总价          |                    | 产品出售总价一0           |

表 7: 销售收入计算规则

注:

- ① 【订单总额】通过查询当年已完成的订单直接获取;
- ② 【违约金】通过查询当年已处理(包括完成和取消)订单的"罚金"项直接获取;
- 现货零售:需要在现货市场卖出产品时,自行记录或从消息中获得;
- 【销售成本】:查询当年已处理的订单中的"转出成本"项直接获取;
- 【库存数量】:直接从库存状态中获取;
- 【库存价值】:直接从库存状态中获取;

# 财务总监相关技术规则

# 6.1 财务总监任务清单

| 序号           | 运行期  | 任务                 |
|--------------|------|--------------------|
| $\mathbf{1}$ | 年初   | 参加订货会              |
| 2            | 全年   | 岗位现金申请审核并拨款        |
| 3            | 年中   | 贷款申请               |
| 4            | 年中   | 每月支付费用 (包括到期贷款和利息) |
| 5            | 年中   | 提取应收款              |
| 6            | 年中   | 应收款贴现              |
| 7            | 年中   | 资金调配(反向拨款)         |
| 8            | 年中、末 | 填制财务统计报表           |
| 9            | 年末   | 审核年度报表并上报          |
| 10           | 全年   | 查询经营详情             |

表 1: 财务总监任务清单

# 6.2 贷款类型及贷款方式

|                | 表 2:<br>贷款规则说明 |                  |              |                        |                        |             |                 |                |                   |                   |                   |
|----------------|----------------|------------------|--------------|------------------------|------------------------|-------------|-----------------|----------------|-------------------|-------------------|-------------------|
| 序<br>븅         | 贷款<br>类型       | 额度<br>计算<br>倍数   | 还款方式         | 利息违<br>约容忍<br>期<br>(天) | 还款违<br>约容忍<br>期<br>(天) | 利息违约<br>金比例 | 还款违<br>约金比<br>例 | 利息 OID<br>减数 1 | 利息<br>0ID<br>减数 2 | 还款<br>0ID<br>减数 1 | 还款<br>0ID<br>减数 2 |
|                | 长贷             | $\overline{2}$   | 每年付息<br>到期还本 | 30                     | 25                     | 0.1         | 0.1             | 0.1            | 0.2               | 0.1               | 0.2               |
| $\overline{2}$ | 短贷             | $\boldsymbol{2}$ | 到期还本<br>付息   | 30                     | 25                     | 0.1         | 0.1             | 0.1            | 0.2               | 0.1               | 0.2               |

表 2:贷款规则说明

1. 【贷款额度】:上年权益\*额度计算倍数(上年权益额从上年"资产负债表"提取)。

2. 【贷款类型】:可以自由组合,但长短贷额度之和不能超出上年权益的 2 倍。

- 3. 【贷款申请时间】: 各年正常经营的任何日期(不包括"年初"和"年末")。
- 4. 【长期借款】:是指企业向银行借入的期限在一年以上(不含一年)的各项借款。企业可在年 中任何日期申请长期贷款,贷款期通常 2 年到 5 年(包含 2 和 5 年),每满一年即付利息, 到期一次付息还本。
- 5. 【短期借款】:是指企业向银行借入的期限在 1 年以内(含 1 年)的各项借款。企业可在年 中任何日期申请短期贷款,贷款期通常 2 季到 1 年,到期一次付息还本。
- 6. 贷款金额的选择:贷款是以【套餐】方式提供,套餐中规定了每份套餐的具体参数,如:2 季 短贷套餐,一份 10 万元,使用期为 2 季(90 天/季),贷款利息为年息 5%等。

特别提示:申请贷款时,输入申请改套餐的份数,如:10 份,总贷款量即为:10 份×10 万  $($ 套餐金额) =100 万;

- 7. 贷款/利息的还款:系统每月 1 日提供本月到期贷款和利息的账单,但不提供具体到期日的 信息(可以在【收支明细】查询具体到期日期),正常还款和还利息应该在贷款到期或者利息 到期日之前(包括到期日当天)操作,否则将进入容忍期,及发生违约金和 OID 减值。
- 8. 还款和利息可以在应还日期的当月提前操作。

# 特别提示: 如果当月应还贷款进入容忍期(即违约未还), 则不能进行贷款操作(不论是否还 有额度),换言之,每月只有贷款账单总额为零时,方能申请贷款,如有应还贷款额,则必须先还 款,再申请新的贷款。

6.3 应收款和应收款贴现

| . . <i>.</i> . <i>.</i> |       |         |  |  |
|-------------------------|-------|---------|--|--|
| 序号                      | 贴现费用率 | 贴现期(天数) |  |  |
|                         | 0.05  | 30      |  |  |
| 2                       | 0.1   | 60      |  |  |
| 3                       | 0.15  | 90      |  |  |
|                         | 0.2   | 120     |  |  |

表 3: 贴现规则说明

- 1. 应收款是企业应收但未收到的款项。
- 2. 应收账期是从确认应收款之日到约定收款日的期间。
- 3. 贴现是指债权人[在应收账期内](http://wiki.mbalib.com/wiki/%E6%B1%87%E7%A5%A8),贴付一[定利息提](http://wiki.mbalib.com/wiki/%E5%88%A9%E6%81%AF)前取得资金的行为。不同应收账期的贴现利息 不同。注:贴现期 30 天的贴现率 0.05,是指含 30 天以内的贴现率均为 0.05,60 天为大于 30,且小于等于 60 天的贴现率。

## 6.4 应交费用计算和缴纳

| 序              | 费用  | 算法                    | 计算值  | 费用       | 扣减        | 计算时间 | 是否手        |
|----------------|-----|-----------------------|------|----------|-----------|------|------------|
| 븅              | 类型  |                       | (万元) | 资源<br>比例 |           |      | 工操作        |
| 1              | 管理费 | 固定常数                  | 5    | 1        | 现金        | 每月1日 | 是          |
| $\overline{2}$ | 维修费 | 生产线原值<br>×费用比例        | 计算   | 0.1      | 现金        | 每月1日 | 是          |
| 3              | 折旧  | (生产线原值一残<br>值)÷折旧年限   | 计算   | $\theta$ | 生产线<br>净值 | 每月1日 | 系统自<br>动扣除 |
| $\overline{4}$ | 所得税 | (当年权益-纳税基<br>数) ×费用比例 | 计算   | 0.2      | 现金        | 每年年末 | 是          |

表 4: 费用计算规则

- 1. 每月 1 日,系统按照表中规定的计算方式,自动计算出本月应交的费用项,分别列示在当月应 交费用表内;
- 2. 利息和银行还款也被列在本费用表中一并处理,支付的相关规则见贷款规则;
- 3. 费用支付有系统自动扣减和手动支付两种;
	- 1) 自动扣减项:在当月计算后,系统自动执行支付(如:所得税和折旧)
	- 2) 手动支付项:在本月的任何日期,先手动选择费用项,点击【支付】按钮执行支付,被选 定的费用项全额支付;
- 4. 如果费用项有指定的到期支付日期(如:生产线维修费 16 日为到期日),可以选择在到期日之 前(包括到期日当日)支付,否则按违约处理。换言之,本月内的到期的费用可以选择提前支 付;
- 5. 如果某种费用支付截止日前未完成支付操作,则被记为违约费用,需要额外计算违约金(违约 金=费用本金×违约比例),此时显示的应支付费用即为费用本金+违约金;
- 6. 如果本月费用没有在 30 日前(包括 30 日)支付,将合并到下月费用中。但上月未交费用为违 约未交状态,并按照设定的违约金比例,计算违约金,违约金将被合并到下月费用中。
- 7. 如果容忍期内仍然没有完成支付,系统将强制扣除违约的费用及违约金,并按照表 5 的规则, 扣减全市场的 OID 值,并记失误操作;
- 8. 本年 12 月份,将对本年的所有费用进行强制清缴,即:
	- 1) 12 月份的所有费用的容忍期到期日调整为 12 月 29 日;

2) 12 月 30 日即对所有未交费用按照强制扣除处理,并按照 OID 减值 1,OID 减值 2 扣减所有 市场的 OID,记录操作失误。

| 序号              | 费用明细 | 是否扣减全部<br>市场 OID | 违约金比例            | 违约容忍期限<br>(天) | $0$ ID<br>减数     | $0$ ID<br>减数     | 是否记<br>录失误 |
|-----------------|------|------------------|------------------|---------------|------------------|------------------|------------|
|                 |      |                  |                  |               | 1                | $\overline{2}$   |            |
| 1               | 管理费  | 否                | $\boldsymbol{0}$ | 30            | $\theta$         | $\overline{0}$   | 是          |
| $\overline{2}$  | 所得税  | 是                | $\boldsymbol{0}$ | 30            | $\boldsymbol{0}$ | $\theta$         | 是          |
| $\overline{4}$  | 折旧   | 否                | $\boldsymbol{0}$ | 30            | $\boldsymbol{0}$ | $\boldsymbol{0}$ | 是          |
| 5               | 维修费  | 是                | 0.1              | 30            | 0.1              | 0.1              | 是          |
| $6\phantom{.}6$ | 基本工资 | 否                | $\mathbf{0}$     | 30            | $\boldsymbol{0}$ | $\Omega$         | 是          |
|                 | 员工福利 | 否                | $\boldsymbol{0}$ | 30            | $\boldsymbol{0}$ | $\boldsymbol{0}$ | 是          |

表 5: 费用违约规则说明

# 6.5 财务总监报表

| 资金项目   | 金额 | 目标表表项              |
|--------|----|--------------------|
| 管理费    |    | 【费用表】管理费(第1项)      |
| 设备维修费  |    | 【费用表】设备维修费(第2项)    |
| 转产及技改  |    | 【费用表】转产及技改(第3项)    |
| 基本工资   |    | 【费用表】基本工资(第10项)    |
| 培训费    |    | 【费用表】培训费(第11项)     |
| *财务费用  |    | 【利润表】财务费用(+)(第9项)  |
| 本年折旧   |    | 【利润表】折旧(+)(第5项)    |
| 违约罚金合计 |    | 【利润表】营业外收支(-)(第9项) |
| 现金余额   |    | 【资产负债表】现金 (第1项)    |
| 应收账款   |    | 【资产负债表】应收账款(第2项)   |
| 应付账款   |    | 【资产负债表】应付账款(第14 项) |
| 长期贷款余额 |    | 【资产负债表】长期贷款(第12 项) |
| 短期贷款余额 |    | 【资产负债表】短期贷款(第13 项) |
| 股东资本   |    | 【资产负债表】股东资本(第17 项) |
| 所得税    |    | 【利润表】所得税(第11 项)    |

表 6: 财务总监统计报表

## 特别提示:表中所有数据均按正数填写

- 1. 【管理费】、【设备维修费】、【转产及技改】:是全年支付的总和
- 2. 【基本工资】、【培训费】:是人力资源支出的操作工人的费用,每月1日在系统账单中列支,可 以通过现金支出查询全年总和,
- 3. 【财务费用】:财务费用特指:本年的【贷款利息】,【利息违约金】,还贷【本金违约金】和【贴 现息】四项之和;
- 4. 【折旧】:本年提取的生产线折旧合计,数据来源于本年消息通知有哪条生产线发生过折旧,然 后查询生产线类型,计算出提取的折旧额;
- 5. 【违约罚金合计】: 违约罚金包括:
	- 1) 维修费违约;
	- 2) 管理费违约;
- 3) 代工收货违约;
- 4) 税款违约金;
- 5) 租金违约金;
- 6) 处理财产损失(注:财产损失是出售生成线的资产损失

资产损失=生产线价值 — 累计折旧 — 残值);

- 6. 【所得税】:此项需要根据本年的权益合计计算是否需要交税而定。操作方法如下:
	- 1) 不填写所得税提交报表,上报【财务岗统计表】 生成了资产负债表后,取【权益合计项】 数值;
	- 2) 计算【应纳税额】=当前【权益合计】—【上一次缴纳所得税的权益合计】(或称:纳税基 数);
	- 3) 比较:如果【应纳税额】>0,则计算所得税=【应纳税额】×所得税比率 如果【应纳税额】<0,所得税=0 (不缴所得税)
	- 4) 再次填报【所得税】:用计算出的所得税值填报,再次上报;重新生成公司经营报表后,完 成岗位报表。